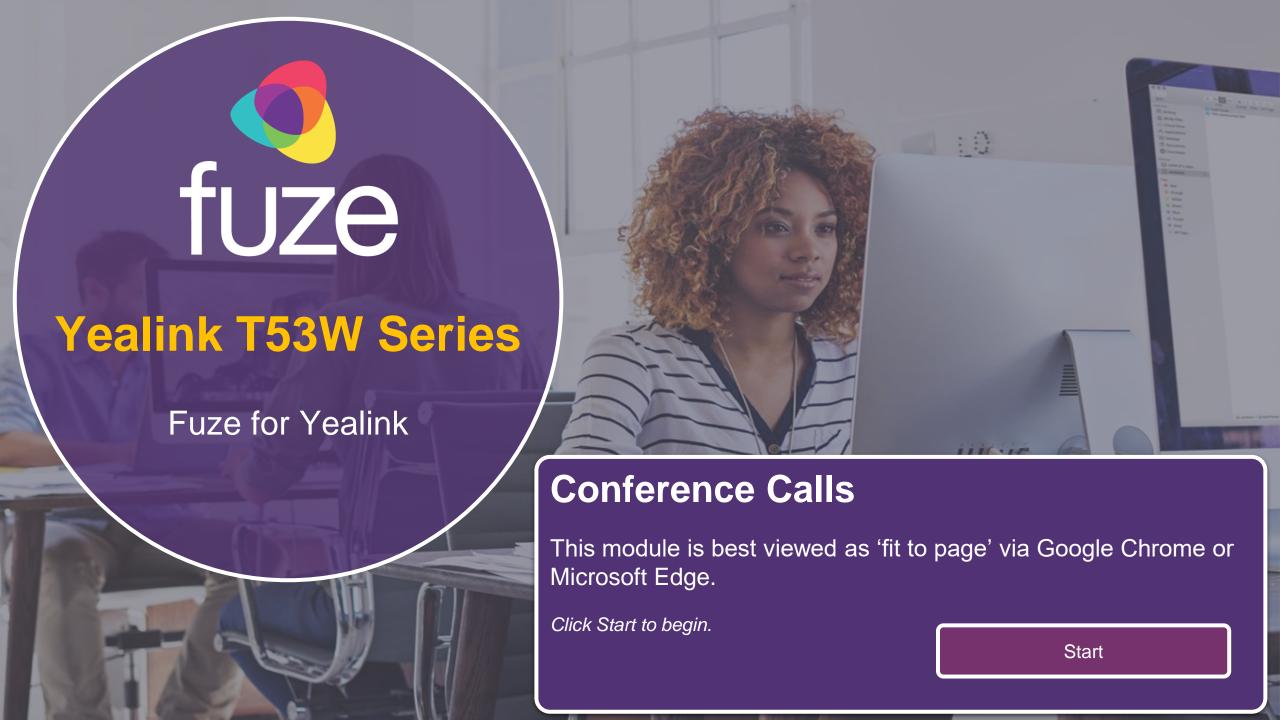

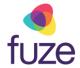

#### **Call Options**

This module will cover starting and managing a conference call from the Yealink T53 Series.

Use the 'Next' button to navigate through this interactive guide or click a section title to jump to that portion of the training.

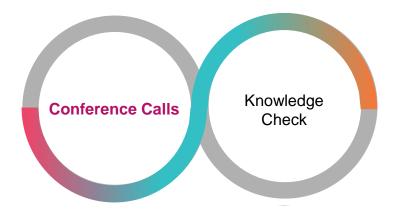

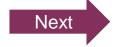

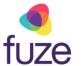

Conference calls can be initiated with two other people.

 While on the active call with James, press the Conference soft key

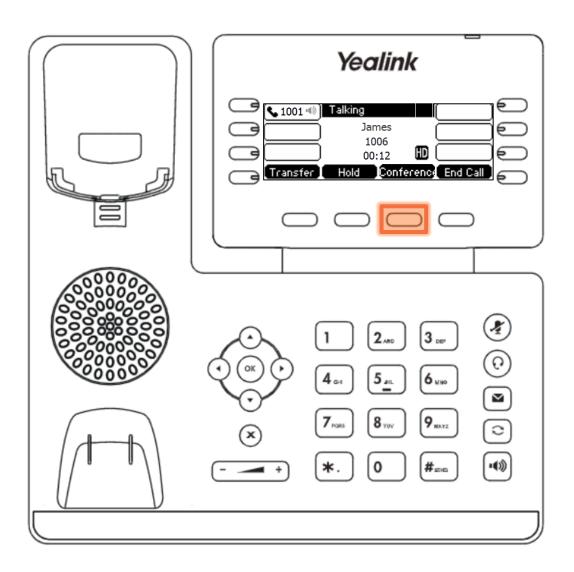

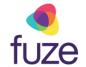

 Enter the number of the second party, then press the Send soft key to dial

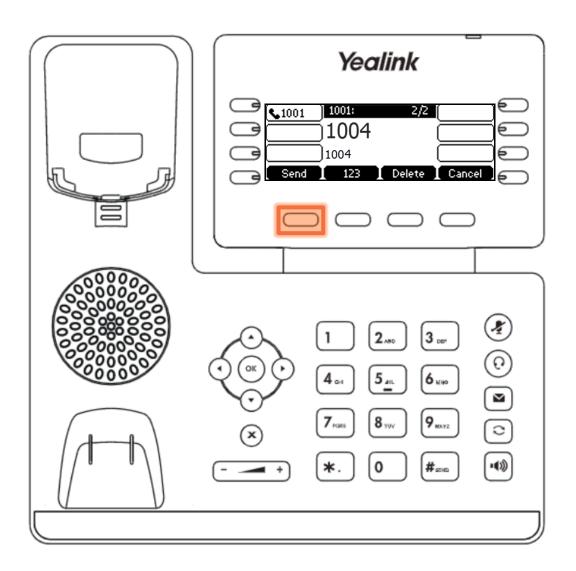

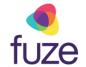

 When the second party answers, press the Conference soft key again to join all parties

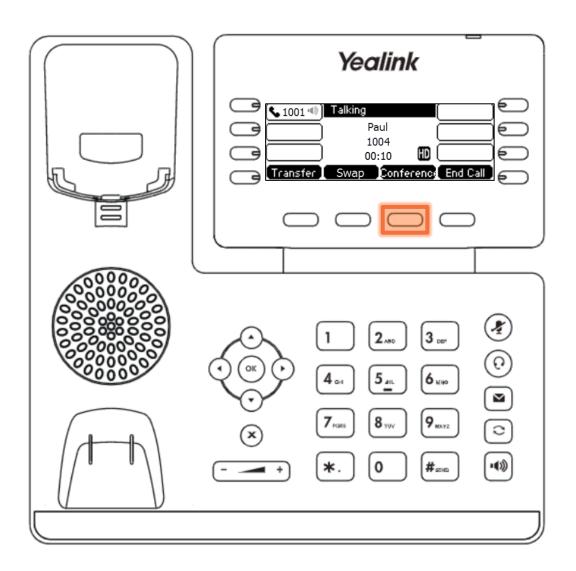

#### Holding Conference Calls

Once the conference call has begun, the call may need to be placed on hold.

- Press the Hold soft key
  - When a conference call is on hold, participants can not hear one another

The same soft key will be used to toggle between **Hold** and **Resume**.

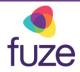

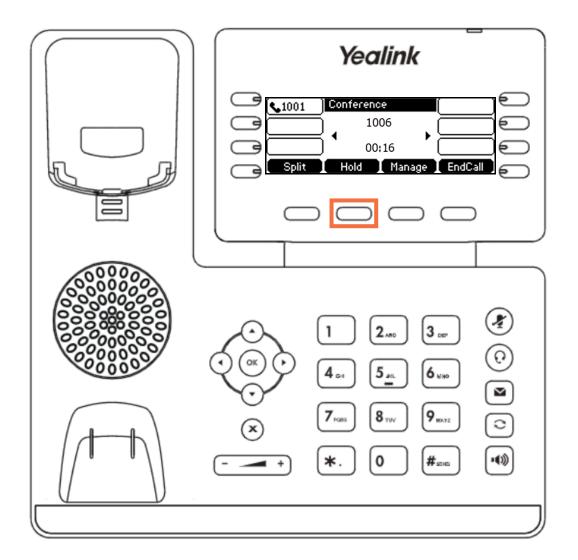

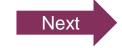

# Splitting Conference Calls

fuze

At any time, the conference call may be split to place participants on hold on separate call lines.

Press the Split soft key

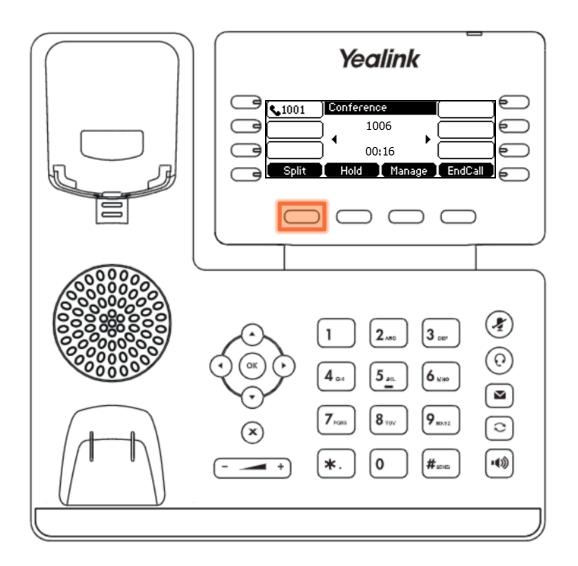

#### Split Conference Calls

fuze

Toggle between parties by using • or • to select the participant of which to speak with.

 Press the Resume soft key to speak privately with the selected party displayed on screen

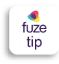

Pressing the **EndCall** soft key will end the call with the selected party.

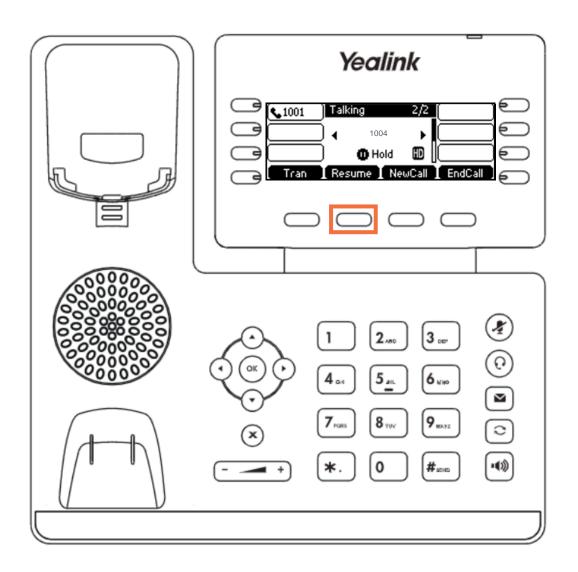

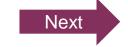

## Reestablish a Split Conference Call

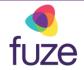

After speaking with each member individually, it is determined that the conference call should be resumed. To reestablish the conference connection:

Press the Conference soft key to join all parties

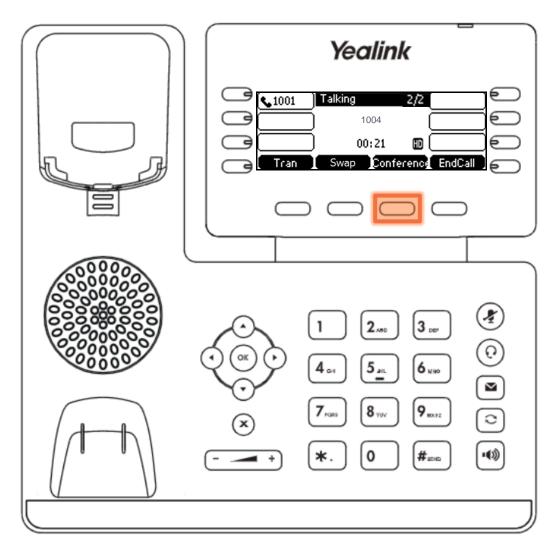

#### Manage the Conference Call

fuze

The conference call can be managed from the Yealink device.

Press the Manage soft key

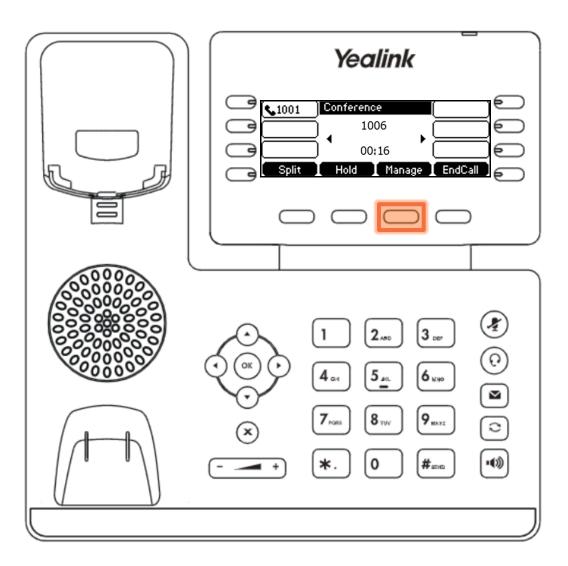

#### Manage the Conference Call

fuze

The following options are available to manage the conference call:

- FarMute allows a party to listen, but not speak
- Remove removes the party from the conference call
- Back returns to the previous interface
- Press the mute icon to mute the conference call

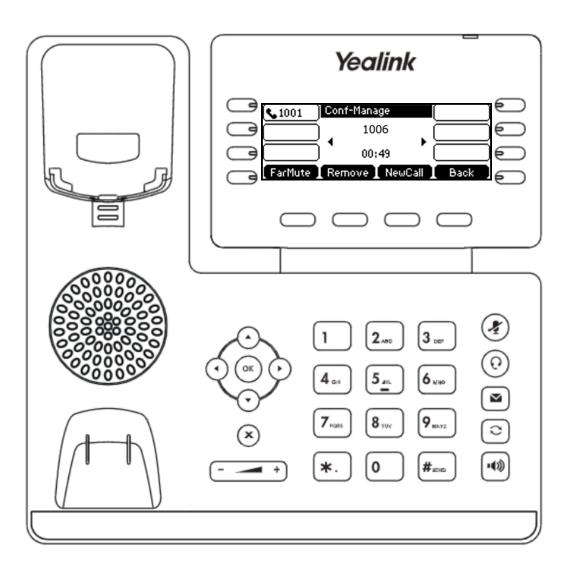

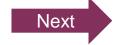

# **Ending the Conference Call**

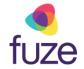

As the host, to end the conference call:

- Press the EndCall soft key to terminate the conference call
  - Ending the conference call will terminate the call for all parties

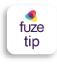

If any other party in the conference call ends the call, the remaining participants remain connected to each other.

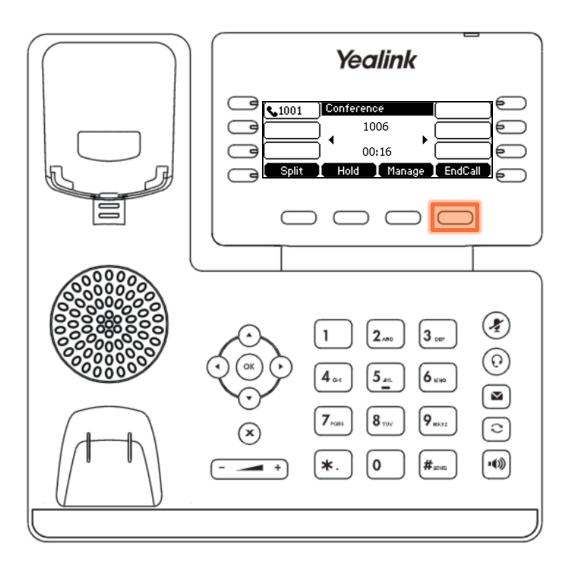

# Knowledge Check

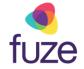

An ungraded knowledge check will be presented to determine understanding of this module.

Click Next to begin the knowledge check.

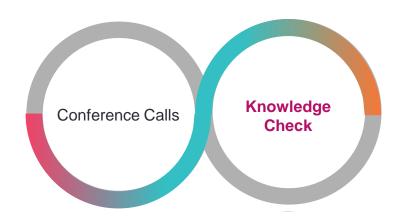

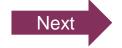

## Knowledge Check 1 of 4

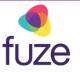

True or False. If a participant presses the **EndCall** soft key during a conference call, all parties will be disconnected.

True

False

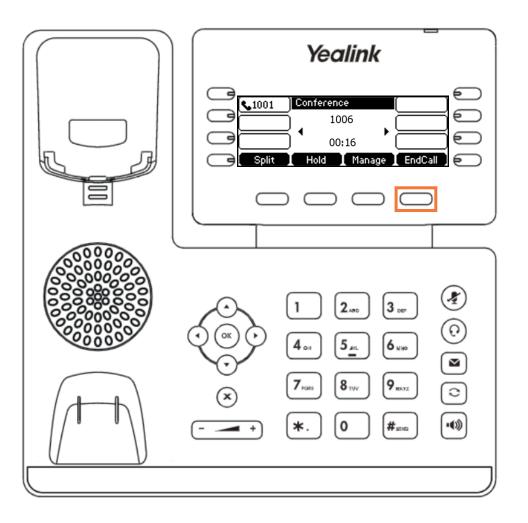

#### Knowledge Check 1 of 4

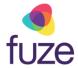

#### That is correct!

All parties will only be disconnected when the host presses **EndCall**.

If another party chooses to end the call, all remaining participants will remain on the line.

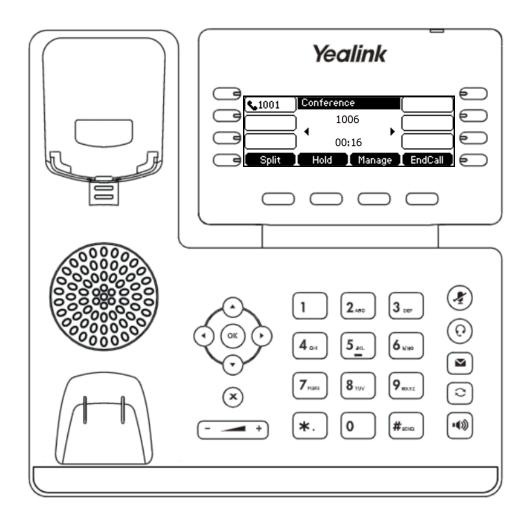

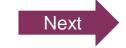

# Knowledge Check 1 of 4

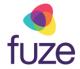

#### Sorry, that is incorrect.

All parties will only be disconnected when the host presses EndCall.

If another party chooses to end the call, all remaining participants will remain on the line.

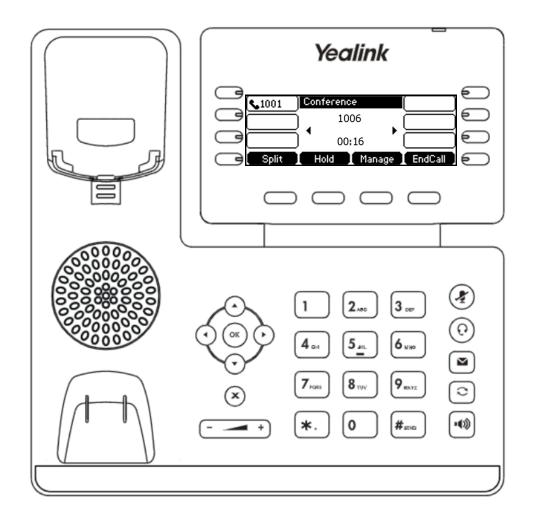

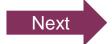

# Knowledge Check 2 of 4

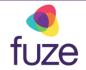

Click on-screen to select the soft key that will begin the process of manually removing a member from the conference call.

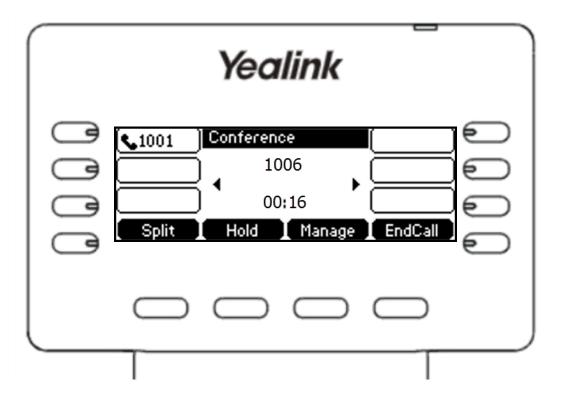

#### Knowledge Check 2 of 4

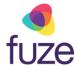

#### That is correct!

The option to remove participants can be accessed from the Manage screen.

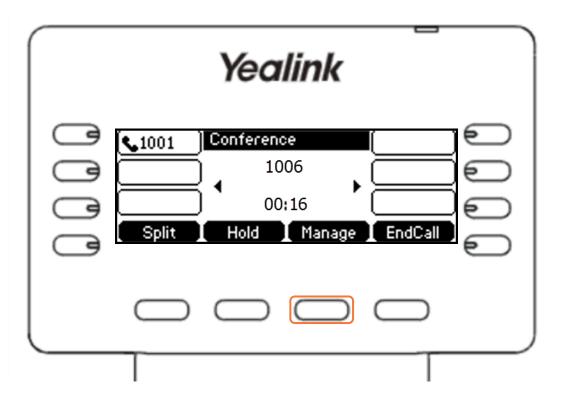

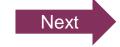

# Knowledge Check 2 of 4

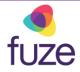

#### Sorry, that is incorrect.

The option to remove participants can be accessed from the Manage screen.

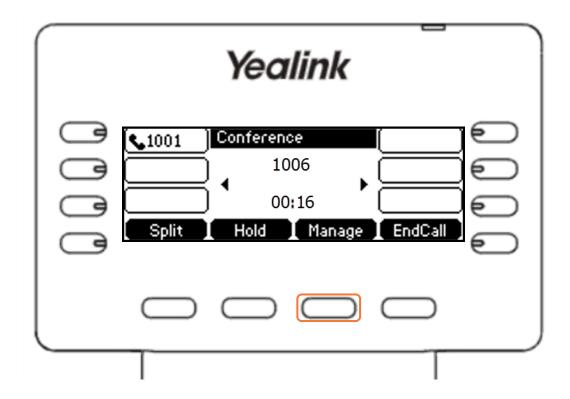

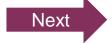

## Knowledge Check 3 of 4

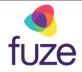

While in the **Conference Management** screen, which soft key will allow the party to listen but not speak?

Click on-screen to select the correct soft key.

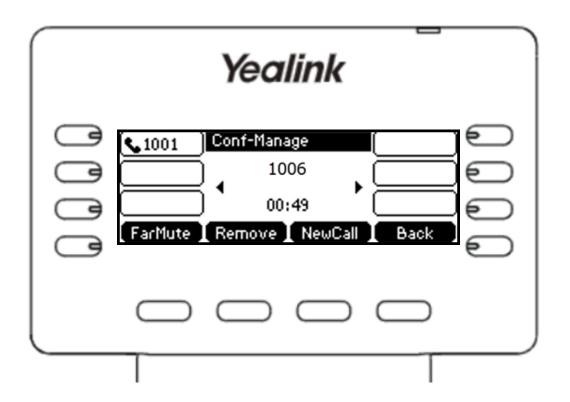

#### Knowledge Check 3 of 4

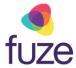

#### That is correct!

The **FarMute** soft key will place the party into a listen-only mode.

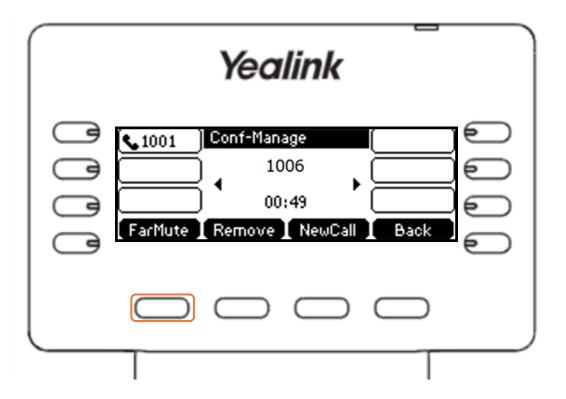

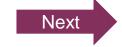

# Knowledge Check 3 of 4

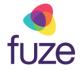

#### Sorry, that is incorrect.

The FarMute soft key will place the party into a listen-only mode.

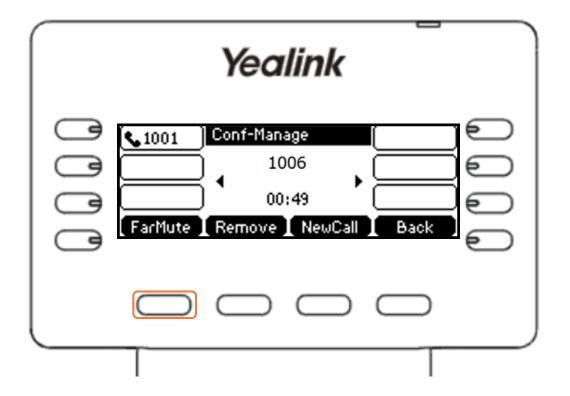

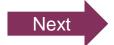

# Knowledge Check 4 of 4

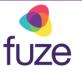

True or False. By pressing the Split soft key during a conference call, each participant is placed on a separate call line.

True

False

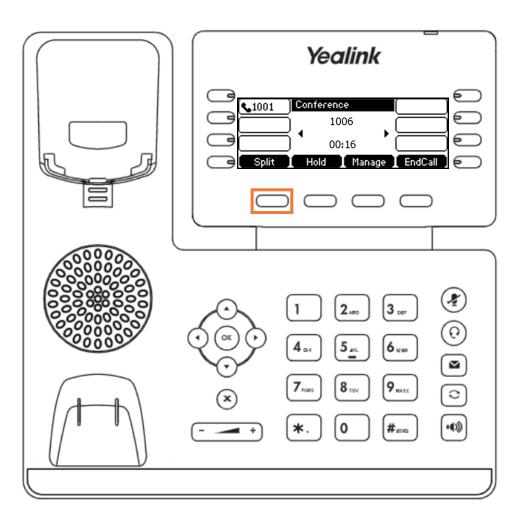

#### Knowledge Check 4 of 4

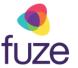

#### That is correct!

All parties will be placed on hold and on separate call lines, allowing for swapping between participants for a 1:1 call.

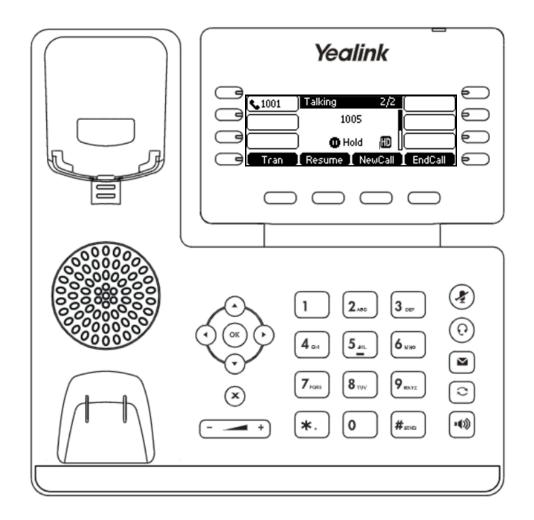

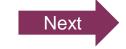

# Knowledge Check 4 of 4

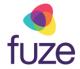

#### Sorry, that is incorrect.

All parties will be placed on hold and on separate call lines, allowing for swapping between participants for a 1:1 call.

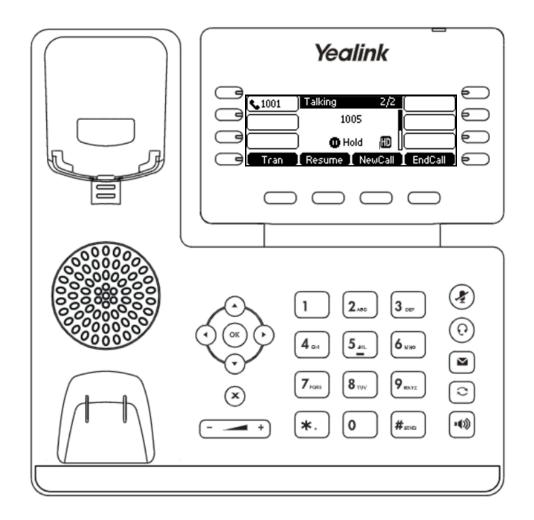

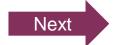

# Conference Calls Complete

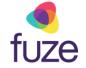

The Conference Call module is now complete.

Click a section title to review that section or click Restart to review this module.

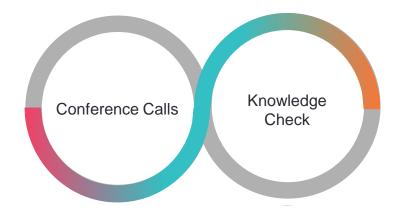

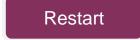